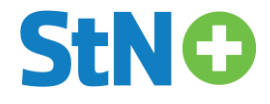

# Anleitung

### Freischaltung StN Plus Zugang

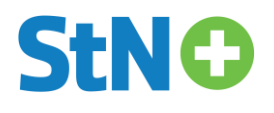

#### Freischaltung/Erstellung Ihres digitalen StN Plus Zugangs

Sofern Sie noch kein Benutzerkonto bei den Stuttgarter Nachrichten besitzen, müssen Sie sich bitte auf unserer Webseite [www.stuttgarter-nachrichten.de](http://www.stuttgarter-nachrichten.de/) mit Ihrer E-Mail-Adresse und einem selbst vergebenen Passwort registrieren. Folgen Sie dazu bitte der folgenden Anleitung ab Schritt 1.

Sofern Sie schon ein Benutzerkonto besitzen, können Sie sich mit den bei der Registrierung vergebenen Zugangsdaten (E-Mail-Adresse und Passwort) jederzeit anmelden.

Wenn Sie Ihr Abo online bei uns bestellt haben, haben Sie Ihre Zugangsdaten (E-Mail-Adresse und Passwort) bei der Bestellung selbst festgelegt und können diese fortan für alle von Ihnen bestellten Produkte nutzen.

#### Verknüpfung mit Ihrem Abonnement

Sofern Sie sich erst neu registrieren müssen oder auch schon ein Benutzerkonto besitzen, aber Sie Ihren Zugang noch nicht mit Ihrem Abonnement verknüpft haben, müssen Sie dies bitte über unsere Website nach der Anmeldung tun. Folgen Sie dazu bitte der Anleitung ab Schritt 2.

#### Diese Schritte sind erforderlich:

#### **1. Registrierung:**

Bei der Registrierung legen Sie sich Ihr persönliches StN Benutzerkonto an. Die E-Mail-Adresse und das Passwort, die Sie in diesem Schritt festlegen, werden als Ihre Zugangsdaten verwendet.

Gehen Sie dazu bitte auf unsere Webseite [www.stuttgarter-nachrichten.de.](http://www.stuttgarter-nachrichten.de/) Sie sehen oben mittig das Männchen, klicken Sie dort drauf und es öffnet sich das Loginbzw. Registrierungsfenster.

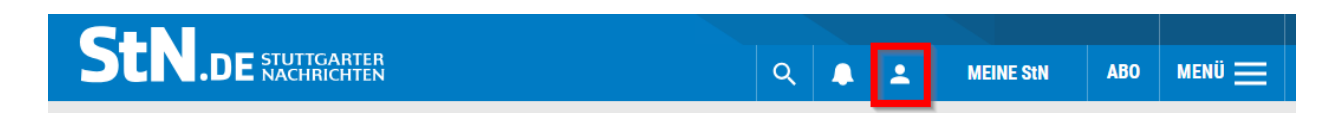

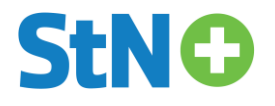

Klicken Sie dort auf den Reiter "Registrieren" und geben Sie Ihre E-Mail-Adresse sowie das von Ihnen definierte Passwort ein. Bitte beachten Sie die darunter aufgeführten Passwort-Bedingungen.

Klicken Sie dann auf "Registrieren".

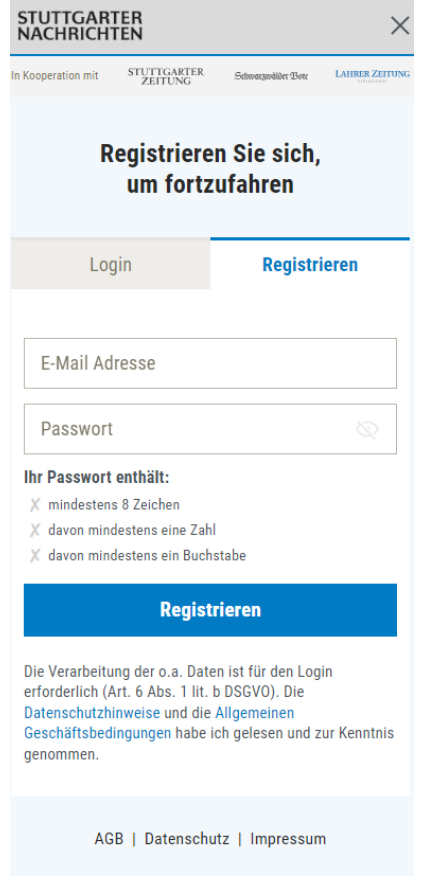

#### **2. Verknüpfung des Benutzerkontos mit Ihrem Abonnement:**

Damit Sie mit Ihrem StN Benutzerkonto – je nach abgeschlossenem Abonnement – all unsere Artikel (Basis-Abo) oder sogar die digitale Zeitung (Komplett-Abo) lesen können, müssen Sie Ihr Benutzerkonto zunächst mit Ihrem Abonnement verknüpfen.

Gehen Sie dazu bitte über unsere Webseite [www.stuttgarter-nachrichten.de](http://www.stuttgarter-nachrichten.de/) wieder auf das Männchen und wählen Sie "Profil verwalten" aus. Sofern Sie dies nicht angezeigt bekommen sollten, sind Sie nicht angemeldet und müssen sich zunächst wieder mit Ihren zuvor vergebenen Zugangsdaten unter "Login" anmelden.

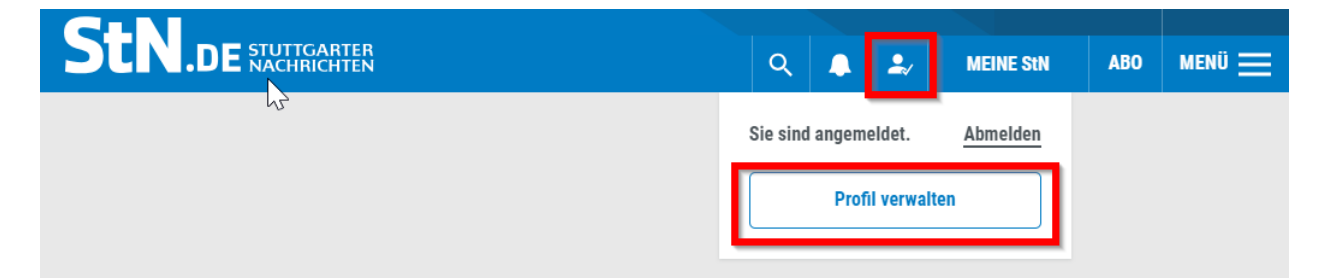

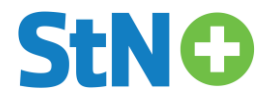

Es öffnet sich dann unser Online Service Center mit der Bitte um "Komplettierung Ihrer Anmeldung". Bitte geben Sie dort Ihre Kundennummer und Ihren Nachnamen / Firmennamen laut Bestellbestätigung ein. Ihre Kundennummer ist gleich Ihrer Abonummer, beginnend mit einer 2 und 10-stellig, und finden Sie in Ihrer Bestellbestätigung rechts oben.

Klicken Sie nach Ihrer Eingabe bitte auf "Weiter.

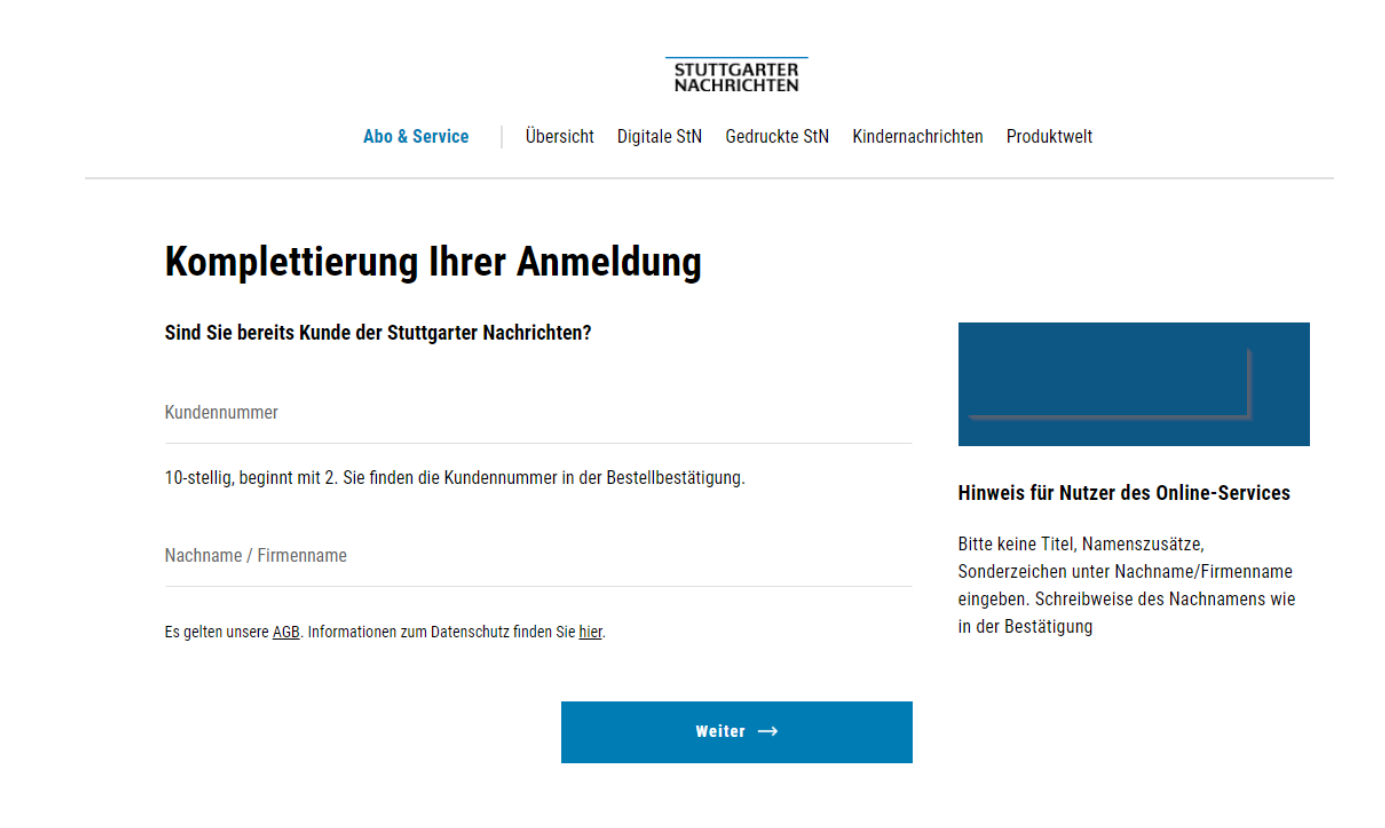

- **3.** Ihr StN Plus Zugang wurde nun angelegt und mit Ihrem Kundenkonto, auf dem das StN Plus Abo eingerichtet ist, verknüpft.
- **4.** Mit Ihren Zugangsdaten können Sie sich nun in unseren jeweiligen Apps und auf der Webseite anmelden.

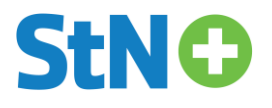

#### Passwort vergessen

Sollten Sie bereits ein StN Benutzerkonto und Ihr Passwort vergessen haben, dann können Sie entweder über unsere Webseite [www.stuttgarter-nachrichten.de](http://www.stuttgarter-nachrichten.de/) über das Männchen im Loginbzw. Registrierungsfenster Ihr Passwort zurücksetzen lassen, Sie erhalten im Anschluss eine E-Mail zur Passwort-Änderung.

Oder Sie gehen direkt über folgenden Link [www.stuttgarter-nachrichten.de/passwort](http://www.stuttgarter-nachrichten.de/passwort-vergessen)[vergessen](http://www.stuttgarter-nachrichten.de/passwort-vergessen) zur Passwort-Erneuerung.

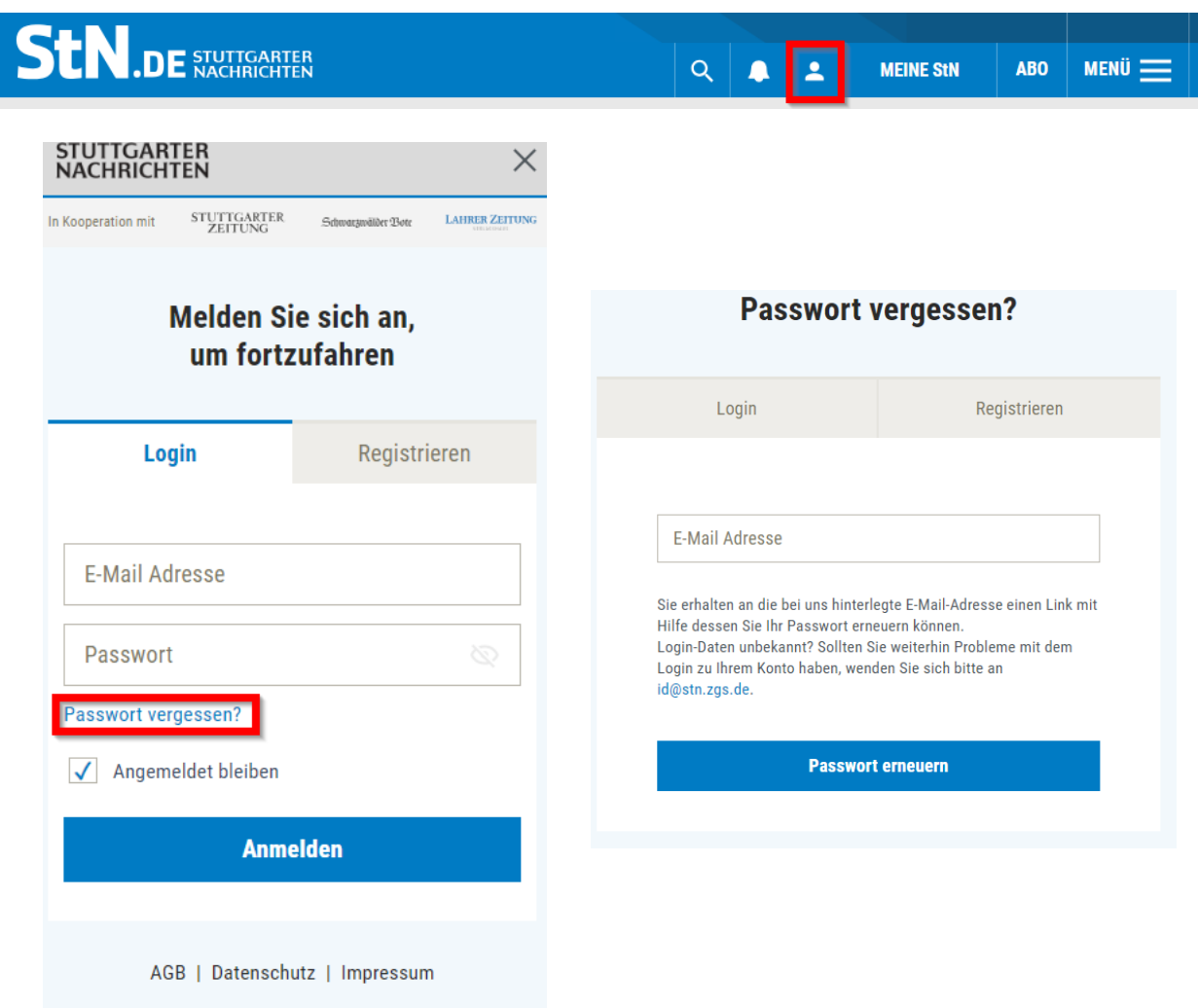

### Wir wünschen Ihnen viel Freude beim Lesen!

### Ihre Stuttgarter Nachrichten